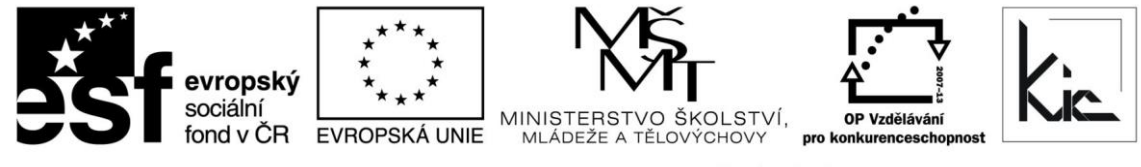

INVESTICE DO ROZVOJE VZDĚLÁVÁNÍ

Tento projekt je spolufinancován Evropským sociálním fondem a státním rozpočtem České republiky.

# Vzdělávací program

# **RESTART – Výuka matematiky s podporou ICT**

Akreditace – MSMT - 1902/2014-1-97 platí do 3.4.2017

### Anotace

Frekventanti kurzu získají ucelený přehled o využití ICT v matematice a o jejích aspektech při zavedení do výuky. Seznámí se s vhodným sw pro výuku matematiky pro ZŠ a SŠ (komerčního i free sw) a zdroji výukových objektů pro matematiku na Internetu. Výbornou pomůckou pro učitele bude i referenční seznam českých a zahraničních portálů s výukovými materiály, metodikami práce s interaktivními výukovými objekty.

#### Cílová skupina

Pedagogičtí pracovníci škol

### Vzdělávací cíl

Cílem vzdělávacího programu je poskytnout učitelům základní teoretické znalosti a praktické dovednosti při využití ICT v matematice. V kurzu získávají další nástroje pro úspěšnou realizaci vlastního ŠVP pomocí otevřených a uzavřených výukových produktů, doporučeného sw pro výuku matematiky (komerčního i freeware).

Absolvent vzdělávacího programu:

- se naučí začlenit ICT do výuky;
- posuzuje výhody a nevýhody konkrétních aplikací ve výuce;
- zná zdroje výukových objektů a metodiku práce s interaktivními výukovými objekty
- seznámí se s jejich využitím v hodinách ve své vzdělávací oblasti;
- využívá koncept BYOD, např. k projektové činnosti se skupinou.

# Vyhodnocení akce

Účastníci kurzu diskutují pod vedením lektora možnost začlenění jednotlivých aplikací do výuky, kriticky hodnotí jejich edukační dopad. Účastníci zpracují úkol a vyplní evaluační dotazník.

#### Technické zabezpečení akce

Lektor bude mít k dispozici dataprojektor nebo projekční dotykovou obrazovku, připojení k internetu, PC učebnu s NTB/PC pro lektora a pro účastníky odpovídající počet NTB/PC, vhodný desktopový software a interaktivní tabule (lze nahradit projekční dotykovou obrazovkou).

*Materiál je publikován pod licencí Creative Commons - Uveďte autora-Neužívejte komerčně-Nezasahujte do díla 3.0 Česko Výukový materiál pro projekt RESTART, reg. č. CZ.1.07/1.3.00/51.0004*

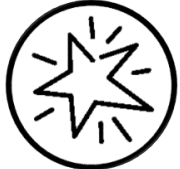

Krajské zařízení pro další vzdělávání pedagogických pracovníků a informační centrum Nový Jičín, příspěvková organizace, Štefánikova 7/826, 741 11 Nový Jičín, IČO 62330403, DIČ CZ62330403

### Metodické poznámky k programu

Frekventanti kurzu získají ucelený přehled o využití ICT v matematice a o jejích aspektech při zavedení do výuky. Seznámí se s vhodným sw pro výuku matematiky pro ZŠ a SŠ (komerčního i free sw) a zdroji výukových objektů pro matematiku na Internetu. Výbornou pomůckou pro učitele bude i referenční seznam českých a zahraničních portálů s výukovými materiály, metodikami práce s interaktivními výukovými objekty.

Forma – prezenční - pracovní dílna, hodinová dotace 40 h (20 h prezenčně + 20 h e-learning).

Přehled témat prezenční části výuky (20 h)

1. sezení (rozsah 4 h) Úvod, seznámení s osnovou kurzu a podporou LMS Moodle -ter Seznámení s náplní kurzu  $\circ$ N\$ 弱 Výuka matematiky s podporou ICT Projekt RESTART, reg. č. CZ.1.07/1.3.00/51.0004 1. sezení (rozsah 4 h)  $\frac{1}{25}$ f O Úvod, seznámení s osnovou kurzu a podporou LMS Moodl

Účastníci jsou předem informováni ve vstupní informaci před kurzem o požadavku, aby měli zřízen přístup, který bude umožňovat přihlášení do Office 365 a Google – tento požadavek účastník zpravidla předává správci školní sítě. Na kurz přichází s účtem Microsoft a Google.

Pro získání účtu Microsoft jsou účastníkům nabídnuty 3 možnosti:

- připojení k existujícímu účtu Microsoft např. z jiné služby Microsoft Xbox, Hotmail, Outlook.com, Skype; kde účet Microsoft je e-mailová adresa sloužící pro přihlášení k uvedeným službám
- registrace nového účtu Microsoft pomocí nejčastěji používané e-mailové adresy např. Gmail.
- získání nové e-mailové adresy umožňuje např. @outlook.com, @outlook.cz, @hotmail.com.

Pro získání účtu Google jsou účastníkům nabídnuty 2 možnosti:

- registrace nového účtu Google, přihlašování pomocí e-mailové adresy gmail.com
- registrace nového účtu Google, přihlašování pomocí v současné době používané e-mailové adresy @mojedomena.cz, @domenaskoly.cz apod.

Lektor zahájí tento kurz diskusí o ICT nástrojích, které mají aktuálně účastníci sebou (typicky to může být chytrý telefon, NTB, tablet, iPad, chromebook apod.) Pro podporu výuky lektor zdůrazní, že je nutné využívat tam kde to lze "nadplatformní" řešení, např. přístup k aplikaci pomocí webového prohlížeče. Obdobné vybavení jako účastníci kurzu mívají dnes žáci ve třídě a proto musíme brát v úvahu, pokud bychom chtěli jejich potenciál zapojit (koncept BYOD). V případě mediální výchovy je toto určitě dobrý způsob, jak žáky více zapojit do průběhu výuky.

Následně lektor zaměří pozornost účastníků na vybavení učebny a sumarizují společně, jak je vybavena ICT. Uvádějí NTB/PC, dataprojektor resp. projekční dotykovou obrazovku, interaktivní tabuli apod. U jednotlivých nástrojů diskutují, zda podporují individuální výuku nebo spíše směřují k frontální výuce, resp. kde může učitel svou činností aktivizovat žáka a udržet jeho pozornost (např. že pouhé promítání obrazu nebo interaktivní tabule pouze ve funkci tabule znamená frontální výuku apod.)

Při výkladu dospěje skupina k závěru, že učebna je vybavena hw a sw prostředky, ale bez smysluplného zasazení do výuky učitelem nemá ICT zásadní aktivizační význam. Jeho prostá přítomnost ve třídě nestačí. Proto se dále budou zabývat postupy jak ICT nástroje efektivně zapojit, získají dovednosti, jak si inspirativní digitální učební materiály vyhledat nebo vytvořit. Viz také článek <http://spomocnik.rvp.cz/clanek/19539/POHADKA-O-TECHNOLOGICKE-REFORME-SKOLSTVI.html>

Změna myšlení a postojů učitele matematiky Vliv kognitivních technologií na výuku matematiky Moderní trendy ve výuce matematiky

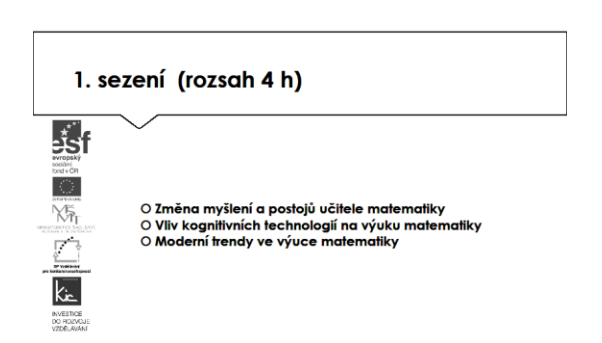

Lektor téma zahajuje připomenutím Bloomova taxonomie v digitálním světě 2009 na <http://clanky.rvp.cz/clanek/c/Z/10647/bloomova-taxonomie-v-digitalnim-svete.html/> Společně s účastníky projdou pyramidu od pamatovat-pochopit-aplikovat-analyzovat-vyhodnotit-vytvořit a pokusí se přiřadit k postupům a činnostem v hodinách matematiky, účastníci srovnávají rozdíl v práci učitele na základní a střední škole. Upozorňuje na vlivy měnící práci učitele matematiky vlivem rozvoje ICT na [http://kdm.karlin.mff.cuni.cz//konf-cd2/data/zvane/stehlikova.pdf](http://kdm.karlin.mff.cuni.cz/konf-cd2/data/zvane/stehlikova.pdf)

Vzhledem k dříve uvedenému vyžaduje výuka matematiky v současných podmínkách změnu přístupu učitele a zapojení ICT do vzdělávacího procesu, doporučí účastníkům k nastudování článek Příprava

učitelů, na [http://pages.pedf.cuni.cz/pedagogika/?attachment\\_id=936&edmc=936,](http://pages.pedf.cuni.cz/pedagogika/?attachment_id=936&edmc=936) datovaný 2010, ale stále platný. Zde autor posuzuje pozitiva a negativa nasazení technologií; psychologické, pedagogické a sociologické aspekty užití kognitivních technologií ve vyučování matematiky a doplňuje je o kurikulární aspekty.

Moderní výuka matematiky v současné době využívá ICT včetně možností online nástrojů a aplikací, které umožňují žákům přiblížit některé matematické jevy např. jejich grafickým zobrazením. Jako příklady může lektor uvést a srovnat rozdílnost přístupu k pojetí matematického vzdělávání:

- Komplexní matematický web <http://www.e-matematika.cz/>
- XnaX stránky o matematice <http://xnax.mzf.cz/>
- Matematika mailem příprava ke státní maturitě <http://matikamailem.cz/>
- Matematika pro ZŠ 6. 9. r.<http://matikabrdickova.sweb.cz/>
- Po registraci lze používat matematické úlohy [http://www.ucenionline.com/pocty/.](http://www.ucenionline.com/pocty/)

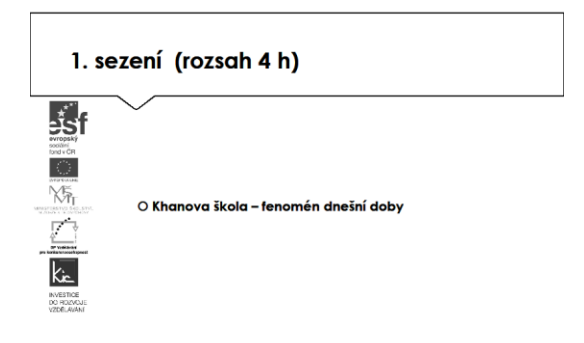

Jako silný nástroj lektor s účastníky prochází web <https://khanovaskola.cz/matematika> - Khanova škola. Kompletní průřez matematikou (videonávody na řešení úloh) je účastníkům nabídnut jako pomůcka pro doplnění výuky a její individualizaci. Např. pro dlouhodobě nemocného žáka, pro žáky vyžadující vlastní pracovní tempo, jiný způsob výkladu v oblastech aritmetika vč. zlomků a desetinných čísel, algebra, geometrie, rovnice a nerovnice, pravděpodobnost a statistika. Portál nabízí více než 2800 výukových videí a cvičení česky a zdarma; nejen z matematiky, fyziky či humanitních věd.

V případě střední školy je možné využívat také původní anglickou verzi Khan Academy na [https://www.khanacademy.org/math.](https://www.khanacademy.org/math) Zde jsou k dispozici jak výše uvedená témata, tak navíc trigonometrie, diferenciální a integrální počet. V současné době portál ve všech oblastech vzdělávání využívá téměř 40 mil. uživatelů v 36 jazycích.

V obou případech je možnost registrace na portál a díky tomu je zde speciálně pro učitele připravena možnost vytvářet své "třídy" a sdílet je s žáky úkoly, komentovat postupy, poskytovat žákům zpětnou vazbu.

Výukové zdroje na Internetu, prestižní celosvětový projekt "Putující objekty" (portál Melt), metody využití interaktivní tabule ve výuce

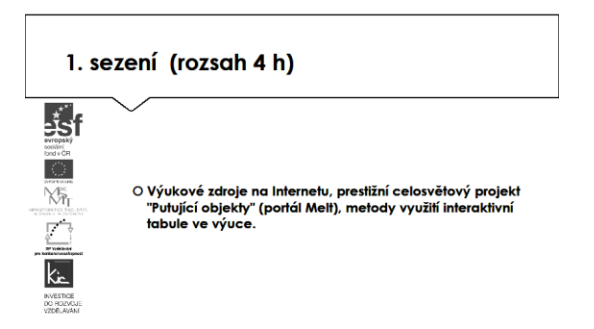

Lektor představí další aktivity ve tvorbě výukového obsahu pro matematiku – výstupy projektů European Schoolnet. Zde postupně prochází portály:

- <http://www.eun.org/teaching/resources>
- [http://calibrate.eun.org/ww/en/pub/calibrate\\_project/home\\_page.htm](http://calibrate.eun.org/ww/en/pub/calibrate_project/home_page.htm)
- [http://info.melt-project.eu/ww/en/pub/melt\\_project/welcome.htm](http://info.melt-project.eu/ww/en/pub/melt_project/welcome.htm)

Vždy provedou základní orientaci v prostředí ve skupině a individuálně vyhledají jeden zajímavý nástroj, který představí ostatním účastníkům, diskutují konkrétní použití v hodině. Odkaz na výukový objekt vloží do sdílené knihovničky zdrojů, kterou s lektorem založí buď v OneDrive nebo Disk Google dle preferencí účastníků kurzu.

Variantně k online aktivitám může lektor využít interaktivní tabuli a vhodné digitální učební materiály vytvářené v Lesson Activity Toolkit. Pro tento účel promítne lektor účastníkům motivační video na <https://www.youtube.com/watch?v=8SnHRSJ5Vno> a účastníkům připomene zdroj [www.veskole.cz,](http://www.veskole.cz/) kde jsou tyto materiály dostupné. Ve třídě je interaktivní tabule, na ní lektor demonstruje, jakým způsobem může s tabulí pracovat. Upozorní účastníky na skutečnost, že v případě odlišného typu hw (interaktivní tabule jiného výrobce), nebudou lekce funkční. Nadplatformním řešením je i zde cloud tj. aplikace i výukové materiály jsou spouštěny přes webový prohlížeč ze svého zdroje na internetu, tím ale může dojít ke ztrátě některých činností, které podporuje jen proprietární software jednotlivých výrobců.

Toto řešení si účastníci individuálně zkouší na připraveném výukovém materiálu, diskutují posun frontální výuky na individualizovanou např. různými druhy aktivit pro žáky. Pro tento účel lektor uvádí výčet akcí, které lze jednotlivým prvkům interaktivní tabule přiřadit:

- Kouzelná hůlka –animace objektů
- Lupa zvětší vybranou část plochy
- Reflektor zvýrazní část plochy (tvar a velikost lze nastavit)
- Smart Aware Toolbar převede rukou psané slovo do tiskací podoby
- Stínování obrazovky roletka odkrývá plochu (směr shora-dolů apod. lze nastavit)
- Videozáznam zaznamená činnost prováděnou na interaktivní tabuli
- Virtuální klávesnice lze nastavit ozvučení klávesnice v AJ (zní hlas při stisknutí kláves).

2. sezení (rozsah 4 h) Výukový sw Kritéria hodnocení výukových produktů

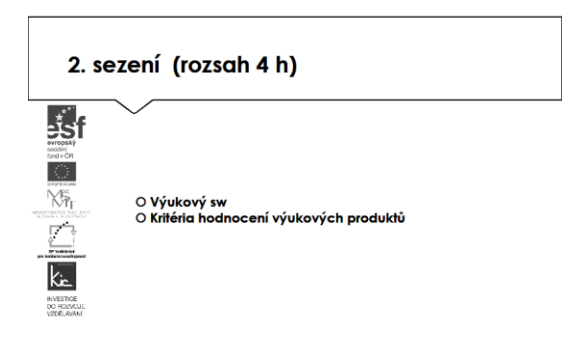

Lektor s účastníky definuje skupinu kritérií, podle kterých budou informace získané z internetu posuzovat (práce celé skupiny, lektor zapisuje a třídí do témat). Zaměřují se na celé prostředí webu, na kterém informaci naleznou. Kritéria postupně formulují jako otázky.

Přesnost a shoda

- Je informace založená na ověřitelných faktech?
- Je poskytnut zdroj informace?
- Může být informace ověřena z dalších zdrojů?
- Je informace gramaticky v pořádku?
- Má informace datum?
- Jsou odkazy funkční?

#### Validita obsahu

- Je obsah z validního zdroje? (např. RVP.CZ validuje výukové materiály)
- Odkud je původní obsah? Je zřejmé, kdo je autor a kdo publikoval na webu?
- Jsou erudovaní pro poskytování informací k tématu?
- Lze autora kontaktovat?
- Byl obsah publikován na renomovaném serveru nebo na soukromém webu?
- Věnuje se web tématu komplexně?

Relevance k návštěvníkům webu

- Kdo jsou čtenáři? Je web zaměřen na děti/dospělé?
- Je text pro návštěvníky pochopitelný?
- Je obsah relevantní k návštěvníkům?

Zaměření na výuku

- Je v textu jasný vzdělávací cíl?
- Podporuje žáky s SVP?
- Obsahuje odkazy na RVP nebo jiné základní dokumenty MŠMT?

#### Technologie

- Lze web snadno používat? Je dobře strukturován?
- Lze snadno dohledat potřebnou informaci?
- Načítá se www stránka rychle?
- Má web zajímavý desing?
- Je uživatelsky přívětivý?
- Je web technicky dobře proveden?

Hotový seznam si skupina sdílí, lektor doporučuje, aby si vyznačili min. 2 kritéria v každém z 5 témat, které budou vždy posuzovat, ostatní si nechají jako doplňková pro případ, že by informace nebudila důvěru.

CD, free zdroje na Internetu Doporučený pro ZŠ a SŠ (komerční i free), portál s podporou

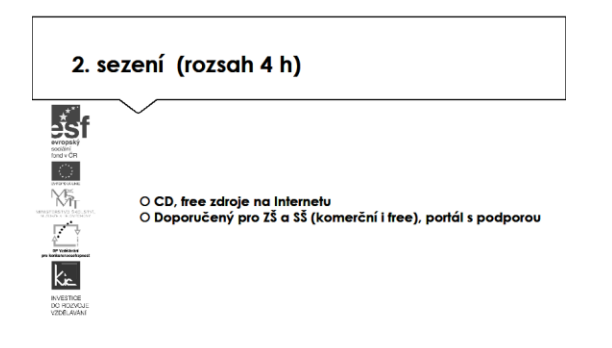

Lektor příkladově uvádí weby dodavatelů výukového sw a účastníci seznam doplní dalšími, se kterými mají praktickou zkušenost. V seznamu zdrojů postupně projdou nabídku věnovanou výuce matematiky v přehledu dále a vyhledají si dostupné výukové materiály pro svou výuku. Takto si vytvoří vlastní přehled edukačního výukového sw resp. aplikací pro jeho tvorbu. Skupina pracuje především s portály:

- Terasoft<http://www.terasoft.cz/>
- Silcom<http://www.silcom-multimedia.cz/>
- BSP multimédia <http://www.dkmm.cz/>
- Langmaster [http://www.langmaster.cz/lmcom/com/web/cs-cz/pages/online-jazykova-skola](http://www.langmaster.cz/lmcom/com/web/cs-cz/pages/online-jazykova-skola-zdarma.aspx)[zdarma.aspx](http://www.langmaster.cz/lmcom/com/web/cs-cz/pages/online-jazykova-skola-zdarma.aspx)
- Pachner http://pachner.cz/vyukove-programy-95k/matematika-16k
- FRAUS [http://www.fraus.cz](http://www.fraus.cz/)

V závěru této části kurzu lektor ještě upozorňuje v souvislosti s publikovanými materiály na další možné zdroje informací. Z výčtu možných zdrojů lektor účastníkům uvede 4 významné portály, ze kterých mohou čerpat hotové výukové materiály. Portál komerční organizace [www.dumy.cz,](http://www.dumy.cz/) na kterém je soustředěno víc než 100 tis. materiálů různého charakteru. Vkládané materiály zde dostávají hodnocení odborníka a veřejnosti. Jejich třídění je dle stupně vzdělávání, dle typu, dle operačního systému. Účastníci si vyzkouší vyhledávání pomocí fulltextu. Z pohledu ČR se jedná asi o nejobsáhlejší databázi digitálních učebních materiálů.

Další portál je v gesci MŠMT, shromažďuje výstupy Operačního programu vzdělávání pro konkurenceschopnost. Účastníci si opět vyzkoušejí vyhledávání dle zaměření, tématu, druhu produktu, hodnocení uživateli. Lektor závěrem upozorní na licenci CC, pod kterou jsou výstupy OPVK publikovány.

Z hlediska validity zdrojů jsou jim doporučeny materiály publikované na dum.rvp.cz, které procházejí jistou mírou ověření informací (na portálu se počet materiálů blíží 10 tis.). Následně jsou na portálu podrobeny veřejné diskusi a připomínkám, autoři tak mohou neprodleně provést úpravy či doplnění informací. Prohledávání materiálů už vyžaduje jistou trpělivost, účastníci si zvolí ze struktury RVP, následně vzdělávací oblast, tematický okru a nakonec očekávaný výstup. Následně si zobrazí výsledek (pokud vyhovuje požadavku). Lektor komentuje výsledky hledání (typ souboru je zpravidla text, tabulka, prezentace), upozorní na možnost filtrovat navíc materiály pro žáky s SVP.

Jako velké riziko je účastníkům předloženo nedodržování AZ ve škole a to vč. možných finančních sankcí. Pro dobré pochopení je vhodné uvést jako příklad videa z právnické fakulty publikované na <http://is.muni.cz/do/1499/el/seminare/index.html>

S účastníky je probrán výčet u majetkových práv – "Právo dílo užít" a doba trvání majetkových práv. Detailně je účastníkům představena část zákona věnovanou § 30 "Volná užití a zákonné licence" a v čem úloha edukace školy vůči "běžnému použití" žáky a učiteli mimo školu.

Volné užití je možné, pokud je pro:

- osobní potřebu (zdůraznit, že toto neplatí např. pro pořízení záznamu audiovizuálního díla při jeho provozování ze záznamu nebo jeho přenosu)
- dočasné vyrobení kopie autorského díla při předvádění počítače apod. zákazníkovi při prodeji
- kopírování tiskového díla (s výjimkou partitury hudebního díla) v copycentru apod.

Účastníkům je představen další informační zdroj - Vybrané otázky autorského práva pro potřeby škol [http://clanky.rvp.cz/wp-](http://clanky.rvp.cz/wp-content/upload/prilohy/11387/vybrane_otazky_autorskeho_prava_pro_potreby_skol.pdf)

[content/upload/prilohy/11387/vybrane\\_otazky\\_autorskeho\\_prava\\_pro\\_potreby\\_skol.pdf](http://clanky.rvp.cz/wp-content/upload/prilohy/11387/vybrane_otazky_autorskeho_prava_pro_potreby_skol.pdf)

Kontrolními otázkami lektora je ověřeno u účastníků rozlišení situací, kdy se jedná o volné užití díla ve škole. V této fázi výkladu je vhodné představit licenci, která umožňuje bezplatné využití díla pod licencí Creative Commons s licenčními prvky (charakteristické prvky této licence stanovil poskytovatel a jsou vyjádřeny v jejím označení, např.: "Uveďte autora", "Neužívejte komerčně" a "Zachovejte licenci").

Na příkladu portálu autori.rvp.cz seznamuje lektor účastníky se způsobem bibliografických citací děl (tištěná média, elektronické dokumenty). A ověří zvládnutí konstrukce citace a provede nácvik použití nástrojů pro tvorbu citací (MS Word – "Vložit citaci", [www.citace.com](http://www.citace.com/)). Tuto dovednost by měli účastníci systematicky aplikovat do své výuky.

Jako pomůcku pro začátek práce na webu <http://www.geogebra.org/wiki/cs/N%C3%A1vody> si účastníci naleznou online příručku pro začátečníka viz také [http://kdm.karlin.mff.cuni.cz//diplomky/kristyna\\_stodolova.sem/geogebra.html](http://kdm.karlin.mff.cuni.cz/diplomky/kristyna_stodolova.sem/geogebra.html) A začnou pod vedením lektora svou práci v aplikaci.

3. sezení (rozsah 4 h) Dynamická geometrie Cabri Geonext (free)

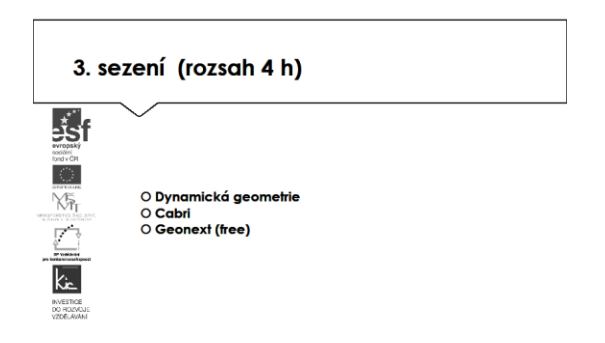

V úvodu této části kurzu lektor rekapituluje dosud navštívené weby, aplikace a digitální učební materiály resp. výukové objekty, účastníci doplní sdílený seznam zdrojů o další, které si v průběhu kurzu dohledali, část lekce věnuje práci ve sdíleném prostředí Khanovy školy pro oblast matematika.

Následně přechází k novému tématu – výuce geometrie podporované ICT. Jako první ukázku přechází na web <http://it.pedf.cuni.cz/~proch/program/indexne.htm> a na rozcestník geometrie <http://www.deskriptiva.unas.cz/#Stereo>

Další část lekce lektor věnuje dynamickému matematickému software Geonext viz Více na [http://geonext.uni-bayreuth.de/index.php?id=2453.](http://geonext.uni-bayreuth.de/index.php?id=2453) Tato aplikace poskytuje možnosti vizualizace, zejména u úloh, které nelze modelovat "na papíře". Použití aplikace umožňuje jak individuální, tak kooperativní výuku a pokrývá tematicky geometrii pro základní a střední školu. Bezplatná licence pro žáky jim výuku umožní i doma, instalační balíčky jsou k dispozici pro Windows, Linux i iOS. Spuštění je možné online, stačí doinstalovat potřebný ovladač.

Geonext umožňuje vytváření geometrických konstrukcí, uživatel má k dispozici paletu konstrukčních nástrojů a pracuje s objekty. Lektor zobrazí účastníkům ukázku práce v programu na <http://www.linuxexpres.cz/software-pro-skoly/matematika/geonext>, následně doporučí účastníkům spustit si návod "Objekty v GEONExTu, jejich vytváření, zobrazení, vlastnosti a manipulace s nimi, vztahy mezi objekty" na [http://docplayer.cz/4161581-Objekty-v-geonextu-jejich-vytvareni-zobrazeni](http://docplayer.cz/4161581-Objekty-v-geonextu-jejich-vytvareni-zobrazeni-vlastnosti-a-manipulace-s-nimi-vztahy-mezi-objekty.html)[vlastnosti-a-manipulace-s-nimi-vztahy-mezi-objekty.html.](http://docplayer.cz/4161581-Objekty-v-geonextu-jejich-vytvareni-zobrazeni-vlastnosti-a-manipulace-s-nimi-vztahy-mezi-objekty.html)

Účastníci si pod vedením lektora spustí prostředí Geonextu a vypracují individuálně konstrukční úlohu dle své volby pro výuku. Lektor v této části kurzu působí jako poradce, poskytuje rady a doporučení pro efektivní práci se sw jednotlivým účastníkům. Závěr této části kurzu shrnou představením svých řešení, použitých nástrojů a tipů či doporučení, ke kterým při práci došli. Lektor avizuje příští část kurzu, kde v programu GeoGebra budou zpracovávat pro srovnání funkcionalit také geometrické úlohy. Lektor avizuje účastníkům úkol (viz e-learning) na kterém účastníci začínají pracovat.

4. sezení (rozsah 4 h) Počítačové algebraické systémy Derive GeoGebra (free)

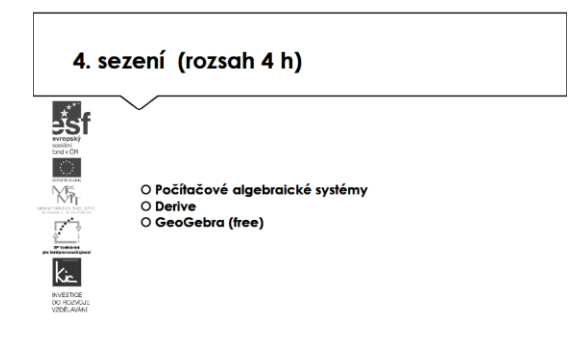

Lektor se zaměřuje na volně šiřitelný software GeoGebra, který propojuje geometrii, algebru a matematickou analýzu. Pro první seznámení s aplikací cituje z článku na <http://www.ceskaskola.cz/2010/05/tomas-kopec-moznosti-vyuziti-geogebry.html> kde autor příkladově uvádí možnosti sw pro konstrukční geometrii, algebraické úlohy, analytickou geometrii, funkce a jejich grafy či stereometrii.

Následuje průzkum ve skupině, kdo již s aplikací pracoval, popř. kdo pracoval s jiným obdobným nástrojem. Účastníci si srovnají výhody (zdarma, open source, komunita spolupracujících učitelů, možnost doporučit žákům k využití) a nevýhody (nedůvěra ve volně šiřitelný sw a jeho údržbu) popsané v článku. Pro detailní seznámení s aplikací GeoGebra odkazuje na <https://www.geogebra.org/wiki/cs/P%C5%99%C3%ADru%C4%8Dka> a zejména na spolupráci ve fóru a sdílení informací <http://community.geogebra.org/cs/>. Účastníci jsou vyzváni, aby se na uvedeném odkazu registrovali a zapojili do komunity uživatelů aplikace GeoGebra. Díky práci na portálu budou moci využívat např. podporu ve fóru, dotazy mohou pokládat na <https://www.geogebra.org/help/> Pro přihlášení k aplikaci lektor doporučí možnost využít stávající účty účastníků (Google, Office365, Facebook, Twitter).

Celá skupina si postupně prohlédne portál věnovaný aplikaci na [http://www.geogebra.org/,](http://www.geogebra.org/) lektor upozorní na část, kde lze sw stáhnout. Instalace jsou dostupné pro:

- GeoGebra pro tablety (Windows Store, AppStore, Google Play)
- GeoGebra pro PC (Chrome OS, Windows, Mac OS, Linux)
- GeoGebra pro telefony (Google Play).

Dále si z titulní stránky vyberou odkaz "Materiály", zde si namátkově prohlédnou některé položky z "Doporučené materiály". Následně využijí možnost "Hledat materiály" vč. zadávání českých pojmů. Lektor při prohlídce této sekce webu upozorní na tlačítko Přidat a zde možnost "Vytvořit pracovní list", "Vytvořit Knihu".

Z titulní stránky účastníci dále použijí odkaz "Spustit geogebru", který jim zpřístupní online verzi aplikace. Zde je opět nabídka "Hledat GeoGebra materiály" a "Vytvořte vlastní", kde si postupně projdou možnosti prostředí:

- Algebra
- Geometrie
- Tabulka
- CAS (Computer Algebra System)
- 3D grafika
- Pravděpodobnost.

Lektor představí další možnost pro zadání - prostřednictvím algebraického vstupu je možné vkládat číslo, matici nebo výraz. Dále nástroj CAS (Computer Algebra System) což je nástroj pro úpravy výrazů a úpravy funkcí, řešení rovnic. Zajímavé ukázky k tématu:

- Sčítání mati[c http://www.geogebra.org/material/simple/id/1448](http://www.geogebra.org/material/simple/id/1448)
- Algebra substituc[e https://tube.geogebra.org/material/simple/id/123025](https://tube.geogebra.org/material/simple/id/123025)
- Algebraický důkaz <https://tube.geogebra.org/material/simple/id/788819>
- Sestrojení kvadratické hunkce pomocí tabulky <http://www.geogebra.org/material/simple/id/100284>
- Tabulka a hodnoty v grafu<http://www.geogebra.org/material/simple/id/85324>
- Determinant<http://www.geogebra.org/material/simple/id/1482>
- Odčítání lomených výrazů <http://www.geogebra.org/material/simple/id/1813379>

Tuto část avizuje lektor jako ukázky pěkných příkladů, na kterých prezentuje účastníkům grafické nástroje využité pro větší přehlednost výsledku.

Sčítání zlomků graficky <http://tube.geogebra.org/student/m70383>

Grafické řešení soustavy nerovnic <http://www.geogebra.org/material/simple/id/2410219>

Kniha pro zeměpis <http://www.geogebra.org/material/simple/id/112752#material/113571>

Kouzelný šestiúhelník <http://www.geogebra.org/material/simple/id/2153399>

Pythagorova věta platí <https://www.geogebra.org/material/simple/id/610753>

Výstupy, které v GeoGebře účastníci vytváří exportují ve 3 formátech (.ggb, .png, animovaný GIF). S lektorem diskutují, kde a jak prezentovat výsledek, aby byl použitelný. Lektor předvede účastníkům příklad sdílení informací <http://community.geogebra.org/cs/> mezi učitelem a žáky. Vytvoří pro tento účel Skupinu viz <http://www.geogebra.org/group/settings>

Účastníci jsou vyzváni, aby se jejich žáci na uvedeném odkazu registrovali a zapojili do komunity uživatelů aplikace GeoGebra, přihlásili se do vytvořené skupiny a zde mohou sdílet např. úkol, který jim učitel zadá. Uzavřené prostředí dává možnost vlastní komunikaci a spolupráci, teprve výsledek může být dále publikován na veřejné části portálu.

Tuto část ukončí lektor zadáním úkolu pro účastníky "Statistický soubor se známkami žáka 1 doplňte o sloupec se známkami žáka 2 podle vlastního výběru a zpracujte statistiky pro něj."

5. sezení (rozsah 4 h)

Využití aplikovaného kancelářského balíku v matematice Psaní vzorců

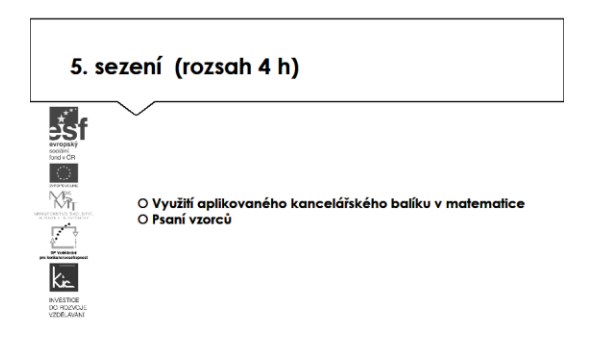

Lektor zahájí tuto část výkladu s uvedením standardních desktopových kancelářských aplikací, které se v českých školách typicky vyskytují Microsoft Office a Libre Office a zjišťuje u účastníků, kterou z nich využívají pro svou práci. Následně se účastníci ve stručném vstupu seznámí s prostředím obou řešení a jsou lektorem vedeni ke zhodnocení významné podobnosti ovládání a nabídky funkcionalit s důrazem na práci s tabulkami a vizualizaci dat pomocí grafu. U Microsoft Office upozorňuje lektor na nutnost nákupu licence a zdůrazní funkci umožňující vkládání vzorců pomocí karty Vložení– Rovnici/Symbol. Lektor dává k dispozici nástroje, které jsou pro práci poskytovány Microsoft zdarma a mohou také dobře sloužit pro méně složitou práci na počítači:

- Aplikace Malování umožňuje jednoduché kreslení, vybarvování, úpravy obrázků vytvořených v běžných grafických editorech (PNG, JPG, BMP, GIF) a např. přidat texty a popisy do existujících obrázků.
- Aplikace Výstřižky umožní účastníkům vytvořit snímek předem určené části obrazovky (volný tvar, obdélník, okno, celoobrazovkový) a využít např. při tvorbě návodu pro žáky.
- Aplikace Kalkulačka je užitečný nástroj napříč vzdělávacími oblastmi, nabízí režim standardní, vědecká a převod jednotek.

Lektor v této části funguje jako poradce, je k dispozici pro individuální dotazy účastníků, doporučuje vhodné formáty, typy souborů, radí s aplikováním do výuky apod.

Pro efektivní práci a vyšší úroveň gramotnosti lektor nabídne účastníkům možnost zápisu pomocí LaTex <http://www.it.cas.cz/manual/latex/j.html> návod k editoru doplní o přehled tipů viz <http://www.geogebra.org/material/simple/id/12881> Vstup dat lze provést i v prostředí tabulky a provádět statistické úlohy. Vše lektor postupně předvádí na 2-3 příkladech, účastníci se v této části kurzu seznamují se způsoby zadávání. Lektor postupně kontroluje jejich postup, individuálně radí účastníkům jak si vybrat způsob, který bude pro zvolenou úlohu efektivní.

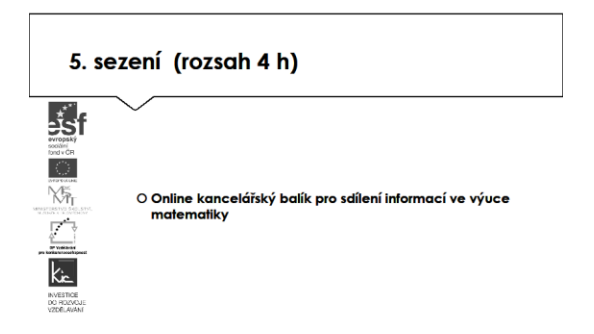

Lektor může tuto část hodinově posílit z předchozí části věnované zejména přehledu a popisu zdrojů a podpořit kreativitu a vlastní činnost účastníků na práci s editorem textů resp. prezentačním sw . Lektor navazuje v tématu textových editorů představením aplikace Office Online pro tvorbu dokumentů, tabulek, prezentací. Lektor provede rychlou ukázku (vhodné je vytvořit online tabulku a sdílet revize od účastníků kurzu). V této části kurzu využije lektor uživatelské účty účastníků a pokračují společně:

- Office Online zahrnuje generování souborů typu dokument, tabulka, prezentace, sdílený poznámkový blok…
	- o Možné aktivity pro účastníky tvorba tabulky a grafu, vyzkoušet množství nástrojů, které v nich mají k dispozici, ukládat do složky na OneDrive.
- Účastníkům jsou poskytnuta návodná videa pro práci s Excel Online:
	- o <https://www.youtube.com/watch?v=iscKrbkWp2M>

Lektor představí účastníkům online úložiště OneDrive a účastníci získávají praktickou zkušenost jako východisko pro svou výuku a týmovou spolupráci pedagogického sboru/třídy. Pro svou další práci ve škole dostávají adresu pro registraci školy do služby Office 365 pro školy, která je školám poskytována zdarm[a https://products.office.com/cs-cz/academic/office-365-education-plan](https://products.office.com/cs-cz/academic/office-365-education-plan)

Jako další služba jsou účastníkům představeny Dokumenty Google. Lektor provede rychlou ukázku (vhodné je vytvořit online dotazník s tabulkou pro sběr odpovědí od účastníků kurzu).

- Dokumenty Google (uvést výhodu přístupu ze školy i z domu, lze využít na mobilním zařízení, je možné ukládat různé typy souborů, jednotlivé soubory a složky lze sdílet s konkrétními spolupracovníky/žáka, školní administrátor může určovat, s kým mohou uživatelé soubory sdílet (globální oprávnění), přístup k souborům může udělit a odebrat kdykoliv vlastník, velmi důležitá je podpora formátu souborů.doc, .xls, .ppt a .pdf)
- Dokumenty Google zahrnují generování souborů typu dokument, tabulka, nákres, formulář, prezentace…
	- o Možné aktivity pro účastníky tvorba tabulky, zkouší množství nástrojů, které v nich mají k dispozici, ukládají je do dříve připravené složky na Disku Google.
- Účastníkům jsou poskytnuta návodná videa pro práci s Tabulkou Google:
	- o [https://www.youtube.com/watch?v=vmslHpvWM4A&list=PLFEA5D71EF37867BF&in](https://www.youtube.com/watch?v=vmslHpvWM4A&list=PLFEA5D71EF37867BF&index=14) [dex=14](https://www.youtube.com/watch?v=vmslHpvWM4A&list=PLFEA5D71EF37867BF&index=14) – formátování tabulky
	- o [https://www.youtube.com/watch?v=CBIxZsIvX1E&index=15&list=PLFEA5D71EF3786](https://www.youtube.com/watch?v=CBIxZsIvX1E&index=15&list=PLFEA5D71EF37867BF) [7BF](https://www.youtube.com/watch?v=CBIxZsIvX1E&index=15&list=PLFEA5D71EF37867BF) – vytváření vzorců

# o [https://www.youtube.com/watch?v=4CjonPceNWI&list=PLFEA5D71EF37867BF&inde](https://www.youtube.com/watch?v=4CjonPceNWI&list=PLFEA5D71EF37867BF&index=16) [x=16](https://www.youtube.com/watch?v=4CjonPceNWI&list=PLFEA5D71EF37867BF&index=16) – vytváříme graf

Všichni účastníci jsou vyzváni, aby do tabulek ostatních účastníků přidali komentáře – učitel tak může poskytnout zpětnou vazbu pro žáky, doplnit vysvětlením své změny ve sdíleném dokumentu. Následně ve skupině diskutují edukační využití takového postupu ve třídě.

Tabulkový procesor ve výuce matematiky (výpočty, statistika, grafy)

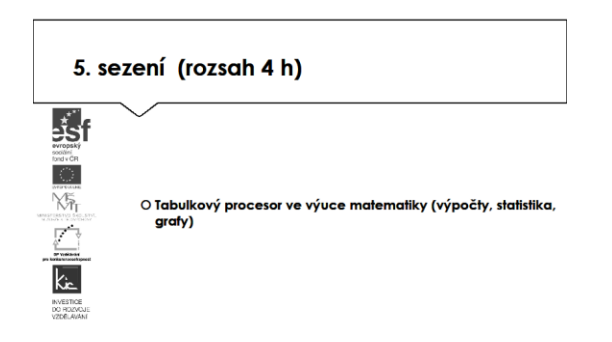

Práci s kancelářským balíkem ukončuje lektor přehledem a postupy práce v tabulkovém procesoru (dle priorit účastníků volí buď desktopové řešení MS Excel/Sešit Libre nebo online řešení Tabulka Google/Excel Online. Vzhledem k jisté zkušenosti účastníků v práci s některými z těchto aplikací lektor tuto část prezentuje jako doplňující k tématu. Větší detail nechává na individuálním dostudování účastníků. Pro tento účel doporučuje např. weby:

- <http://office.lasakovi.com/excel/zaklady/> přehledně Excel
- <https://www.youtube.com/watch?v=PCTuP8OAWG0> video vytváření vzorců
- [http://www.virtualnikolega.cz/det/pocitam-i-zakladni](http://www.virtualnikolega.cz/det/pocitam-i-zakladni-dovednosti?gclid=Cj0KEQiAvJS3BRDd44fjndyii6MBEiQAN4EkPcEIDI_xBQk1SmMZdpCw01IUBhEPXbpsgxSoDs55FbgaAuvf8P8HAQ#lekce_)[dovednosti?gclid=Cj0KEQiAvJS3BRDd44fjndyii6MBEiQAN4EkPcEIDI\\_xBQk1SmMZdpCw01IUB](http://www.virtualnikolega.cz/det/pocitam-i-zakladni-dovednosti?gclid=Cj0KEQiAvJS3BRDd44fjndyii6MBEiQAN4EkPcEIDI_xBQk1SmMZdpCw01IUBhEPXbpsgxSoDs55FbgaAuvf8P8HAQ#lekce_) [hEPXbpsgxSoDs55FbgaAuvf8P8HAQ#lekce\\_](http://www.virtualnikolega.cz/det/pocitam-i-zakladni-dovednosti?gclid=Cj0KEQiAvJS3BRDd44fjndyii6MBEiQAN4EkPcEIDI_xBQk1SmMZdpCw01IUBhEPXbpsgxSoDs55FbgaAuvf8P8HAQ#lekce_) - videa základ práce s tabulkami
- <http://excel-navod.fotopulos.net/> návod pro práci s Excel.

Úvod tedy věnuje skupina běžné práci s tabulkou:

- vkládání dat, orientace v prostředí tabulky,
- formátování a podmíněné formátování,
- vkládání vzorců,
- nabídka funkcí,
- grafická úprava.

Následuje vizualizace dat pomocí grafů – různé typy zobrazení, editace grafů. V poslední části si účastníci vyzkouší vložit vytvořenou tabulku nebo graf do jiné aplikace, např. do připraveného textu pro matematické cvičení. Tuto část skupina ukončuje přípravou příkladu, který účastník tvoří v kombinaci aplikace pro práci s textem a tabulkou. Vytvořené příklady si skupina sdílí na společném úložišti.

Ve druhé polovině této části kurzu proběhne prezentace účastníků, kteří zpracovali úkol připravit si aplikaci pro výuku, zpracovat metodický postup, ve kterém popíše vybranou aplikaci, jak ji zařadí do výuky, jak aplikace toto téma obohatí, jaké nové postupy použití ICT ve výuce učiteli nebo žákovi umožní (popis na konci e-learningové části) resp. vytvořili nový výukový materiál využitím představených nástrojů.

Lektor společně s celou skupinou hodnotí edukační přínos prezentovaného nástroje, poskytují účastníkovi další tipy a doporučení do výuky.

E-learningová část - 20 h:

V rámci e-learningu po každé jednotlivé části vypracují účastníci úkol na další sezení. V tomto úkolu zpracují poznatky z dané části a přidají své vlastní nápady, zkušenosti, zdroje. V závěrečné práci potom shrnou jednotlivé úkoly a vyberou si jednu část, kterou zpracují podrobněji. Vytvoří dva výukové materiály včetně metodiky.

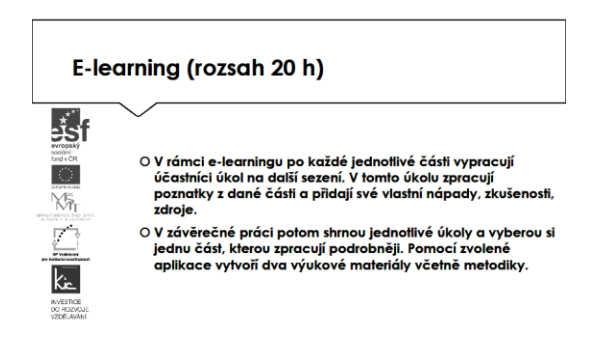

Účastníkům jsou podrobně prezentovány jednotlivé části e-learningového prostředí kurzu. V souvislosti s tím je jim vysvětleno zadání samostatného úkolu - na základě kritického zhodnocení nabídky aplikací a digitálních učebních materiálů si účastník zvolí jeden a věnuje se přípravě názorné ukázky do vyučovací hodiny. Zpracovaný materiál je sdílen autorem se všemi účastníky kurzu, prezentován autorem a podroben společné diskusi v závěrečné části kurzu.

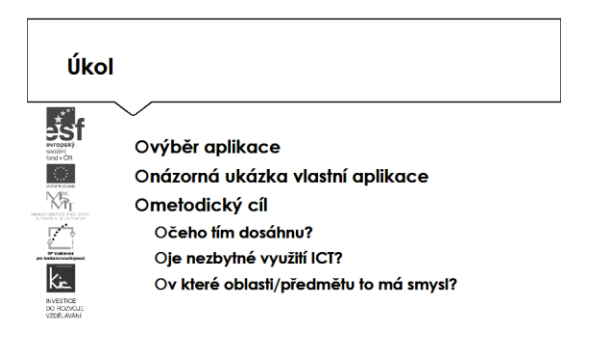

Účastníkům je nasdílen projektový formulář pro zpracování výstupu je jim vysvětleno, jak přistupovat ke kritickému zhodnocení vyhledaných zdrojů informací. Je jim zadán úkol metodicky popsat zařazení aplikace nebo digitální učebního materiálu do výuky - své případné dotazy konzultuje s lektorem.

Lektor se dohodne s účastníky na časovém intervalu (cca do 1 týdne), způsobu komunikace a rozsahu pomoci účastníkům při zpracování úkolu. Účastníci jsou předem seznámeni se způsobem hodnocení svých úkolů (např. 1-5 jako ve škole, 100-0 výše bodování, slovní hodnocení, skupinové hodnocení).

Účastník bude při zpracování úkolu reflektovat následující cíle:

- Čeho chci využitím výukového objektu ve výuce dosáhnout?
- Které činností v průběhu hodiny využití ICT ovlivní?
- Jak si ověřím, že jsem dosáhl(a) plánovaného výsledku?

Lektorem je účastníkům poskytnuto hodnocení a zpětná vazba, jak úkol splnili, co mohli řešit jinak, jak ještě mohli v tomto tématu obohatit výuku ve své VO/předmětu. Následně vyplní evaluační dotazník.

Ve všech částech vzdělávacího programu se předpokládá aktivní práce účastníků.